# Media Recorder PT1188

Externalstorage→DVD AVIN→Externalstorage DVD →External storage Media Play Setting

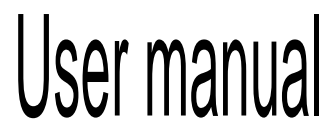

# Safety Rules

### Warning

To reduce the risks of fire or electric shock, protect the equipment from rain or damp, To avoid fire or electric shock, do not place the containers like vase containing liquid on the equipment Do not install the equipment within the small spaces like bookcase or the like.

Notices: the use of the product with the optical devices may increase the risk of eye injuries. As the laser beam of the multifunctional Media Recorder does harm to the eyes, any attempt to remove the casing is not allowed. And this must be done by the professionals.

The equipment is a class-1 laser product, and the sign is on the casing of the optical disc drive of the product.

And the sign is also on the laser shield within the package.

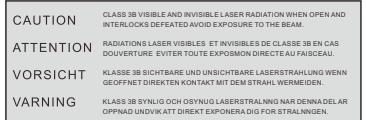

Notices about AC Power Supply Adapter

- Make sure that the power supply socket is installed near the equipment and easy to be pushed and pulled.
- Be sure to use the AC power supply adapter and power line supplied.
- Do not use any other AC power supply adapter, or else the failures may result.
- Connect the AC power supply adapter to the power supply socket that is easy to be pushed and pulled.
- Do not touch the AC power supply adapter with wet hands.
- If you find something wrong with the AC power supply adapter, please immediately disconnect it from the power supply socket.
- Even if the power supply of the equipment itself is off, it remains connected to the AC power supply, if it is connected to the power supply socket.

The nameplate is on the bottom of the equipment.

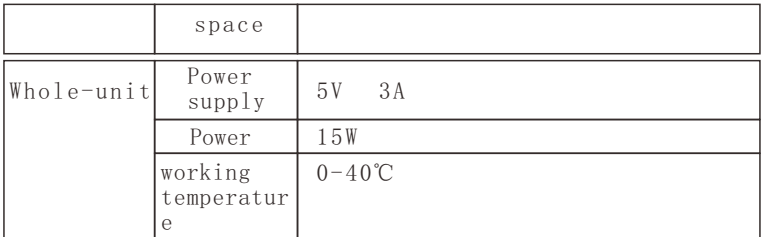

 $\Box$  The warranty is valid only when the accessories supplied are used in the designated or suggested system environment as per the document, and it only applies to the Media Recorder. Our customer service and user supply apply only when these conditions for warranty are met.

 $\Box$  Please note that our company disclaims any liability for the cases as follows: failures of computer or other devices, incompatibility with special hardware, operating problems caused by improper software application, date loss, accidental or unexpected damages to the optical disc or others arising from the use of the product.

 $\Box$  The guaranty of the product and user supply are valid only in the nations or sales regions as specified in the warranty card.

 $\Box$  The specification is subject to changes with improvement of the product, without prior notice.

# Copyright

The TV programs, fi1ms, videos, CDs and other materials are under copyright protection. Recording of these materials in question without approval is in violation of the copyright law. Furthermore the use or the product With the CATV transmission devices shall be approved by the CATV transmitter and/ or the program owner.

# Table of Contents

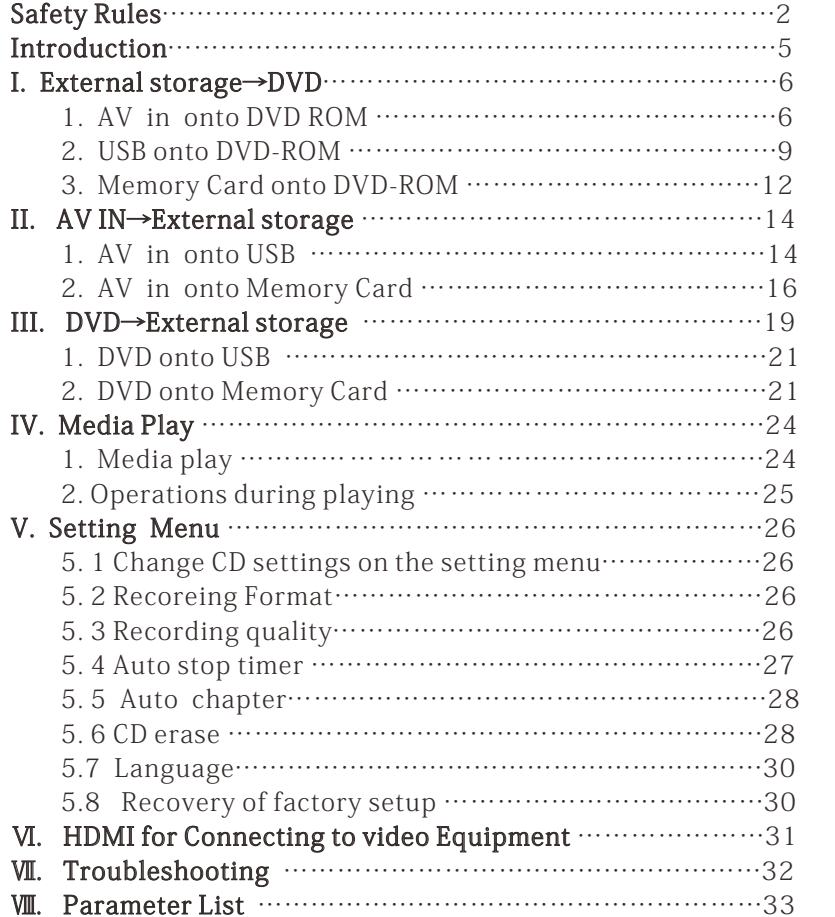

# Ⅷ.Parameter List

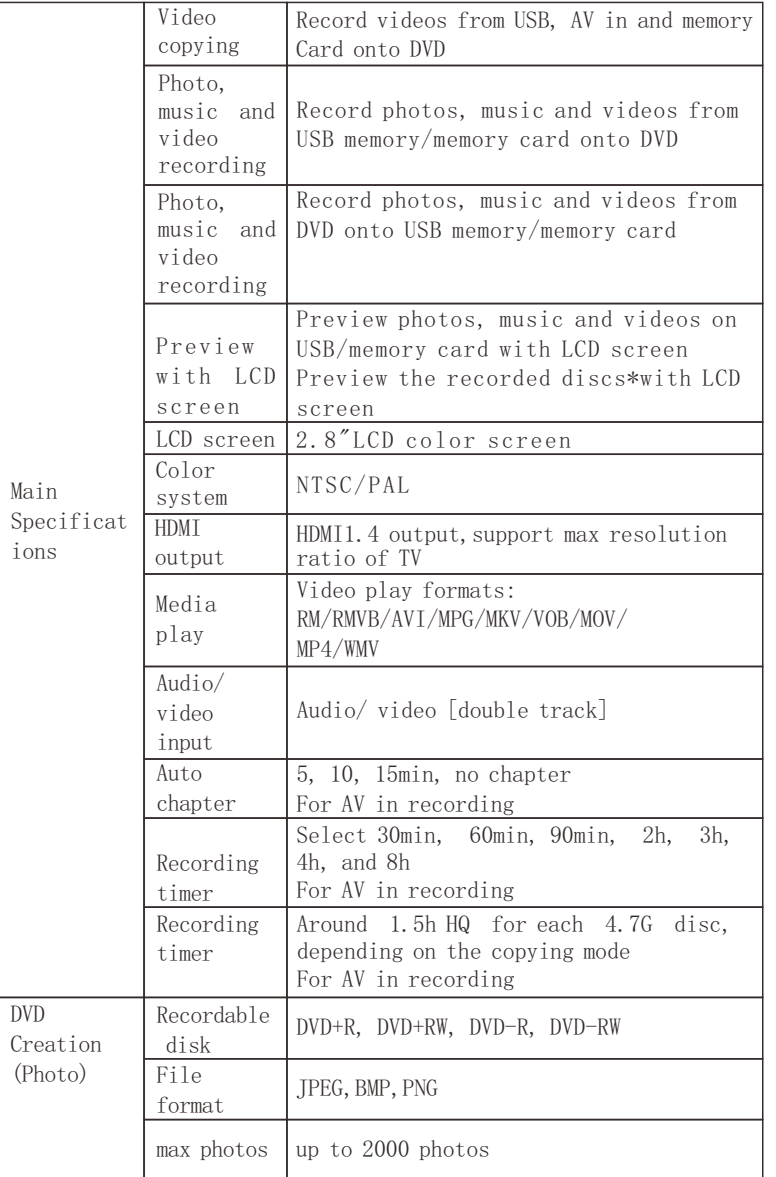

#### Troubles Troubleshooting Method No power Check whether the DC interface is properly connected,and whether the AC end of the power supply adapter is in poor contact No display Make sure whether the standby button is pressed: if so, press the power supply button to recover it "No storage" tip appearing in recording Check whether DVD disc is scratched; if so, replace it with a new one. Small AV IN recording volume Check whether the volume of input source is maximized;if not, maximize it.

# Ⅶ.Troubleshooting

# Introduction

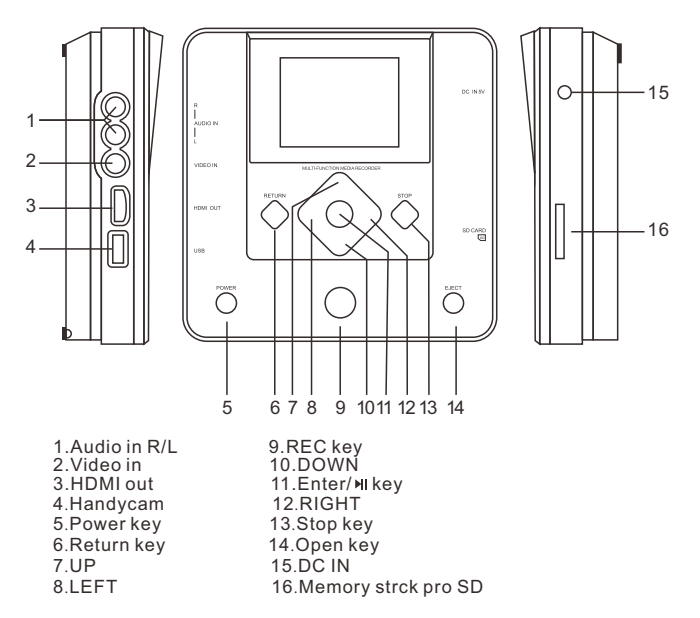

#### Media Play Formats Supported

Local full HD 1080P (1920\*1080) play AVI /MKV /TS /M2TS /MPG /MOV /VOB/WMV/RM /RMVB Graphic browse formats supported JPG, JPEG, BMP,PNG, etc Audio formats supported MP3/OGG/ WMA/ AAC/ FLAC,etc DVD+R /DVD-RW/DVD+RW/DVD-R discs External AV signals recorded onto DVD discs USB and CARD video/ audio files recorded onto DVD discs External AV signals recorded onto USB External AV signals recorded onto CARD DVD signals recorded onto USB DVD signals recorded onto CARD

#### Note:File format of Burning CD is MP4 or MPG(MPEG2) ,MPG(MPEG2 Video code) can

#### be played on ordinary DVD player, MP4 can be played on blu-ray DVD player.

Start: Connect (5V - 3.0A), and press the POWER button for 3 seconds. stand-by:when powering press Power button to turn off the screen,and press it again to turn on the screen.

# Shut Down

shut down:press the POWER button for 3 seconds to shut down the equipment.

Caution:Don not remove the power supply before shutting down the DVD recorder.

# Ⅰ. External storage→DVD ! 1. AV in onto DVD ROM

 1.1 Enter the main menu ,and choose"External storage→DVD"by operating the keyboard.

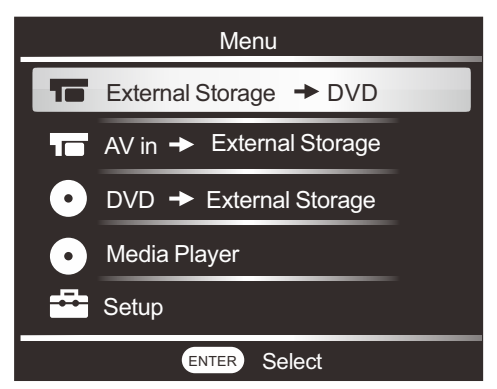

 1.2 Press Enter button.The options of AV in/USB/Memory Card appears.

Recover all factory setups.

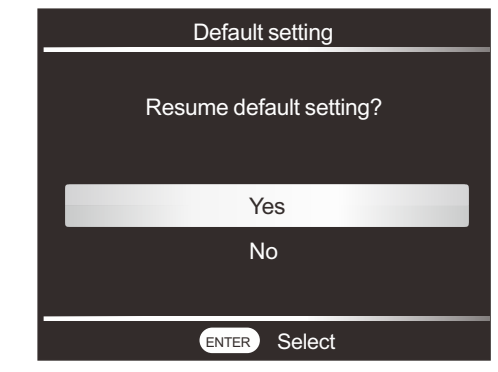

# VI. HDMI for Connecting to Video Equipment

By use of the HDMI interface of the unit, it can be connected to the video equipment via HDMI cable, and the audio/video signals are then transmitted directly to the equipment.

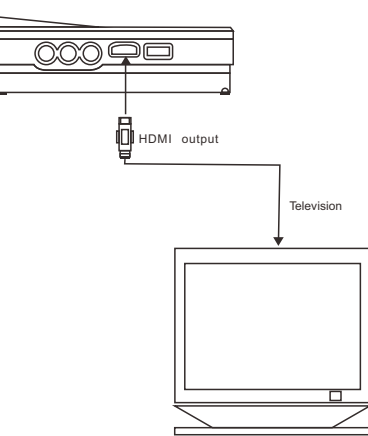

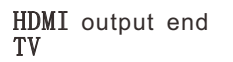

5.6.4 Press  $\nabla$  or  $\triangle$ , choose [YES], and then press ENTER.

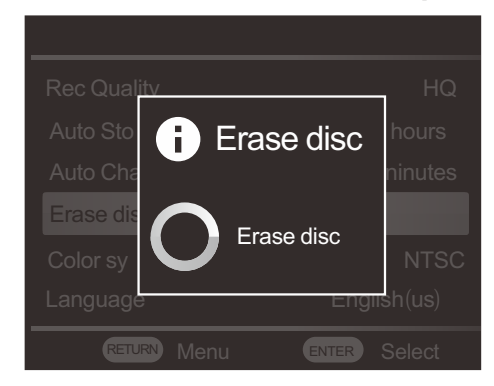

 The contents of the DVD disc start to be erased. They are all erased when [Finished] appears.

#### 5.7 Language

Press  $\nabla$  or  $\Delta$ , choose [Language], and then press ENTER.

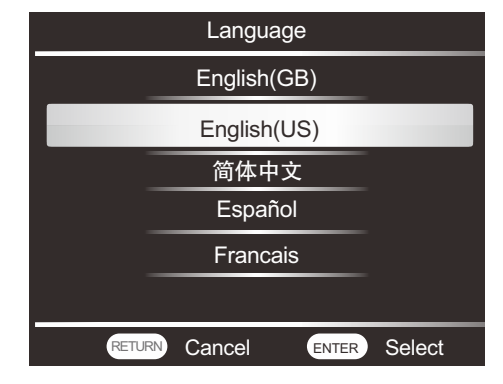

Press  $\nabla$  or  $\Delta$  to choose the desired language.

5.8 Recovery of factory setup

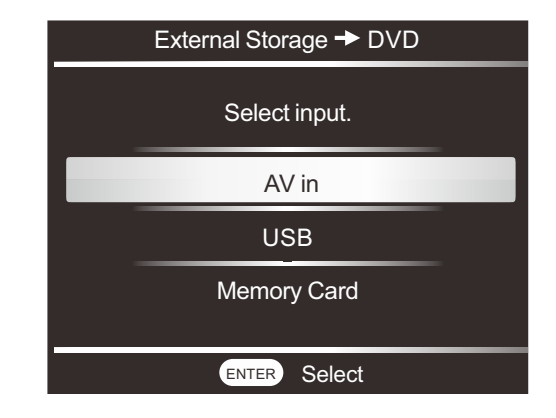

- 1.3 Place a blank media disc into the DVD drive. Then connect Yellow for video input, White for left channel and Red for right channel .
- Choose AV in, and press Enter. The display screen of the unit allows the users to browse their favorite videos synchronously, and provides the related signals such as " video $\rightarrow$ DVD", "re cording quality" and "remaining". Press Return to go back to MENU, and then press REC.

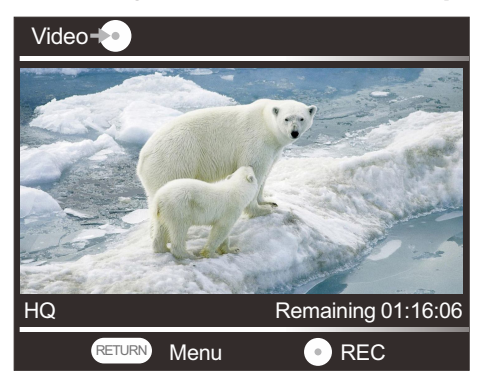

1.4 Press REC for recording.

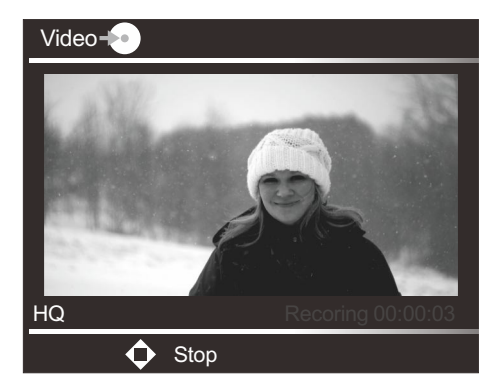

- (Note: if "no storage" appears on the display screen, please press RETURN to exit, and insert a correct disc. Wait 10-15 seconds to allow the unit to read the disc, and resume recording. Adjust the quality of resource to desire quality.)
- 1.5 Press STOP to end recording, and "Burning" appears to indicate burning.

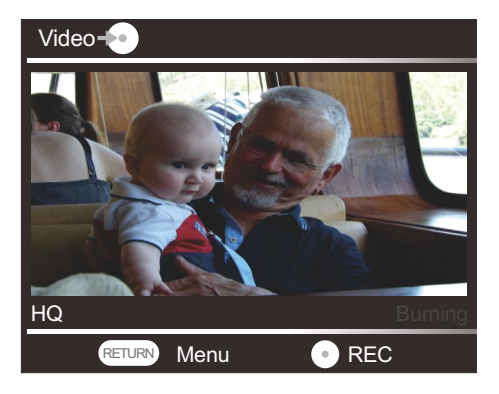

Note: While burning, the user should not operate any button on the panel.

1.6 Wait the disc is ejected automatically when burning is complete. Press RETURN to exit the current menu, and go back to main menu by repeated pressing the return button.

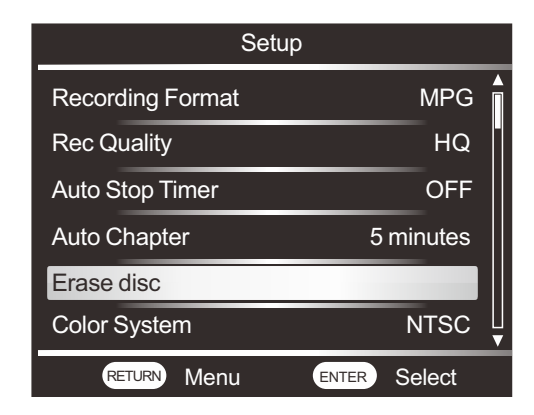

5.6.3 Press  $\triangleleft$  or  $\triangleright$  , choose [YES], and then press ENTER.

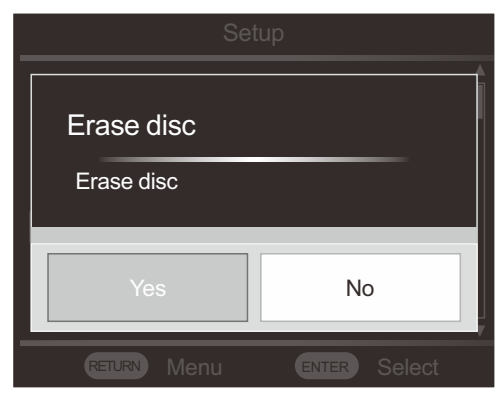

5.5 Auto chapter

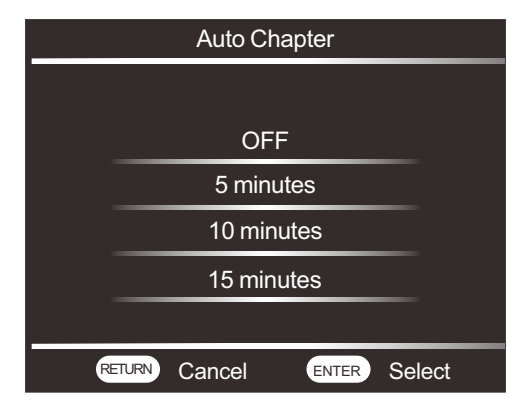

Time interval of auto chapter creation on the CD.  $AV \rightarrow DVD/AV \rightarrow$  $USB/AV \rightarrow CARD$  applies to the operation.

5.5.1 No chapter inserted into OFF.

5.5.2 5min

Insert chapters at time intervals of 5min.

5.5.3 10min

Insert chapters at time intervals of 10min.

5.5.4 15min

Insert chapters at time intervals of 15min.

5.6 Disc erase

5.6.1 All contents of DVD+ RW or DVD- RW CDs can be erased. The cleared CDs can be reused as empty ones.

5.6.2

Note: the operation will erase all data from the disc. Once erasing it can not resuned.

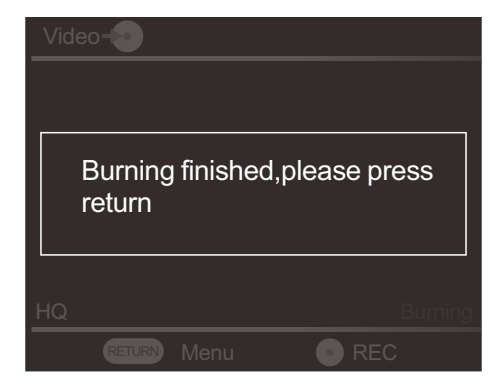

 (Note: make sure that the AV signal source is connected before recording . If not, "av is not ready"will appear. Do not disconnect the signal source while the recording is being processed.)

### 2. USB onto DVD-ROM

2.1 Read the disc correctly, and then connect USB. Enter the main menu, and choose "External storage→DVD"by using the keyboard.

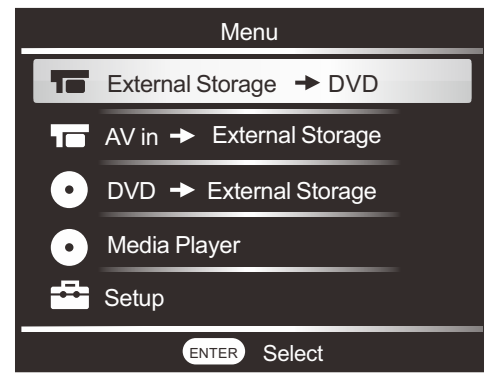

2.2 Press ENTER. AV in/USB/ Memory Card appears.

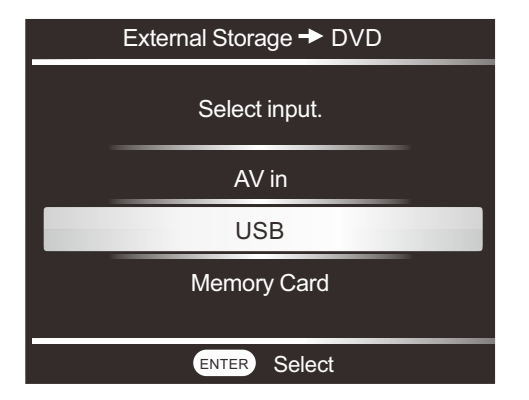

2.3 Select input "USB", and the tips appear: "Copy files from USB to DVD" "Press REC to start recording".

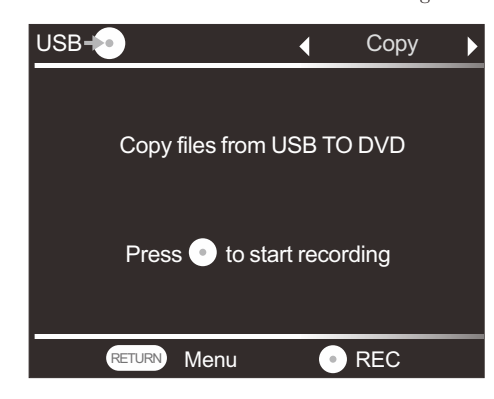

2.4 Press REC to start recording, and the message "Burn files" appears.

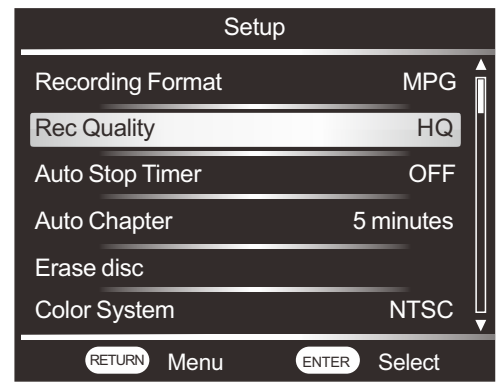

5.4 Auto stop time

Preset time of auto recording stop for high quality recording. Auto stop time can be applied to AV-DVD/AV-USB/AV-CARD.

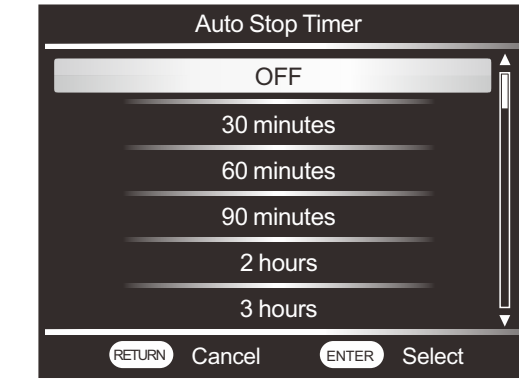

5.4.1 Shut-down

Recording does not stop automatically.

5.4.2 After started, the recording will stop automatically after the preset time. Select 30min, 60min, 90min, 2h, 3h, 4h or 8h.

# V. Setting Menu

5.1 Change disc settings on the setting menu

 Start the unit, and MENU appears. Choose Setup by moving up or down, and then press ENTER. Choose the item to be confirmed or changed by moving up or down, and then press ENTER.

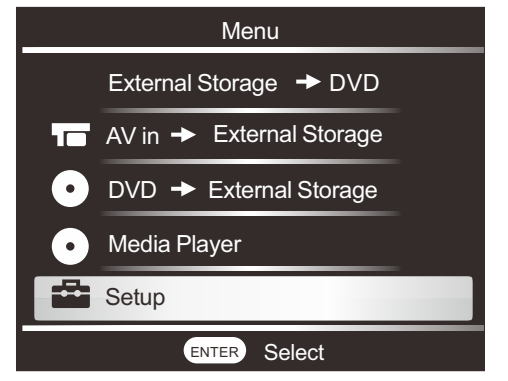

#### 5.2 Recording Format

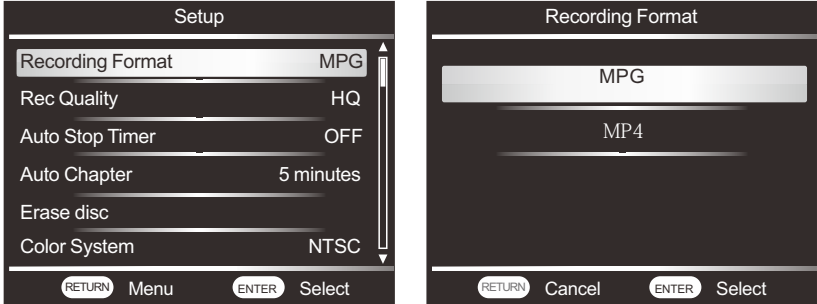

- MP4- MP4 can be played on blu-ray DVD player. mp4 can also be easily uploaded via pc to social media or sharing sites.
- MPG- MPG(MPEG2 Video code) can be played on ordinary DVD player 5.3 Recording quality
	-
	- HQ- highest quality video
	- HSP- high quality video
	- SP- standard quality video
	- LP- video whose quality is lower than that of standard video
	- SLP- low quality video. More videos can be recorded on the DVD if low quality mode is selected.

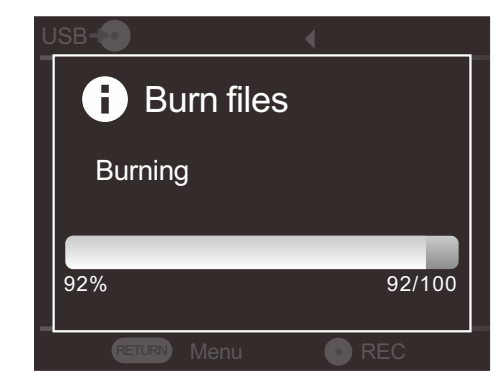

2.5 The message "Burning finished , please press return" appears, and the CD is ejected automatically. Press RETURN to exit the current menu, and go back to the main menu by repeating pressing the button.

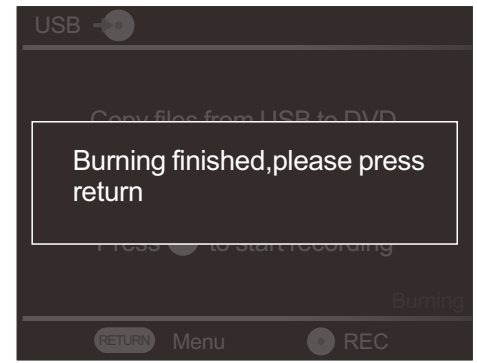

2.6 Connect USB after start. If USB is not connected, the tip "USB is not ready " appears. If USB capacity is bigger than that of disc, the massage "not enough space in DVD" appears.

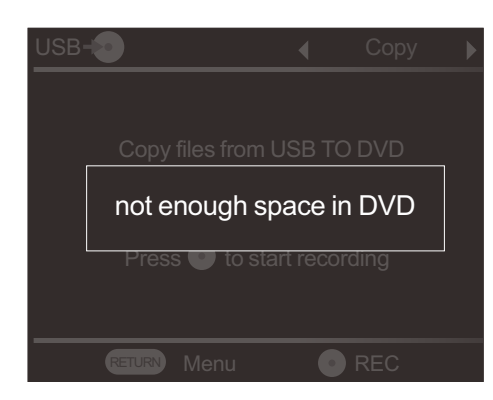

# 3.Memory Card onto DVD-ROM

3.1 Read the disc correctly, and insert CARD. Enter the main menu, and choose "External Storage  $\rightarrow$  DVD" by using the keyboard.

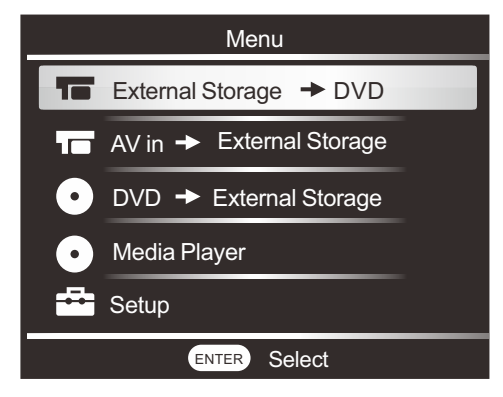

3.2 Press ENTER. Menu "AV in/USB/Memory Card" shows itself.

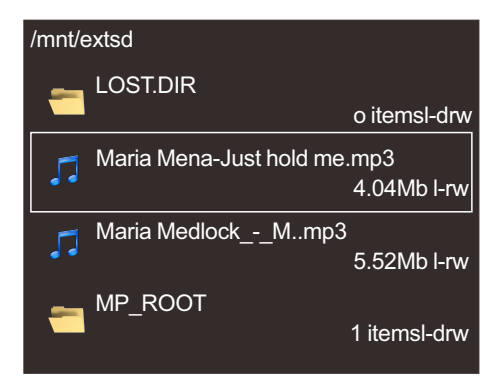

 (Note: while DVD-ROM is being played, pressing OPEN is not allowed, or else the "please return to menu to quit DVD" will appear.)

When DVD-ROM not ready, it tips "disk is not ready". Do not support region code disk, VCD,MP3 disk.

# 2.Operations during playing 2. Operations

Picture play: press direction button RIGHT to go to the next page and LEFT the previous page; press RETRUN to exit play. Music play: press ENTER to stop/ play; press RETURN to exit play. Video play: 1. The screen shows all videos/ current video/ current video time/ play progress.

Press direction button LEFT to turn down the volume and RIGHT to turn up the volume, UP to go to the previous video and DOWN to the next video. Press ENTER to stop/ play. Pressure RETURN to exit play.

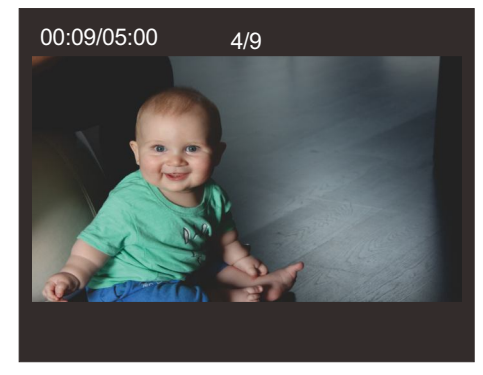

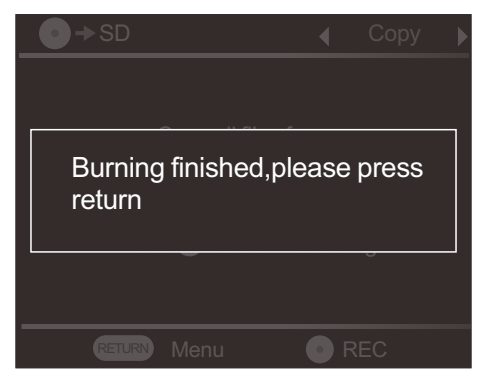

(Not: before the operation, make sure that USB storage capacity is bigger than DVD. The name of the path created on USB is DVD.)

#### IV. Media Play 1. Media Play

Choose "Media Player" on the main menu. Select USB, Memory Card or DVD-ROM.

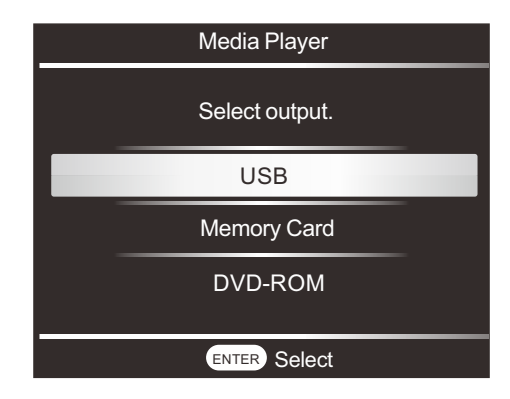

Select the picture/ audio / video from the media chosen by moving up or down. Press ENTER to start. playing.

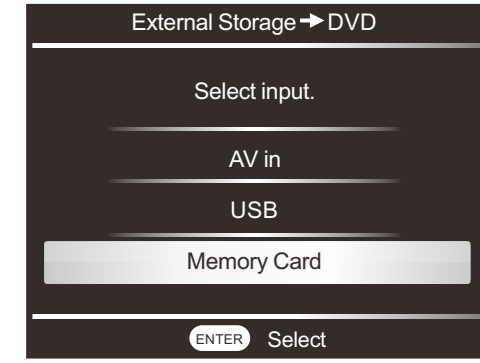

3.3 Select input"Memory Card", and press ENTER to go to the relevant tip interface "Copy files from Card to DVD" "Press REC to start recording".

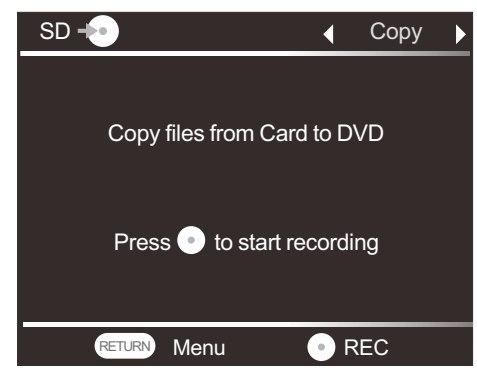

3.4 Press REC to start recording, and the message " Burn files" appears.

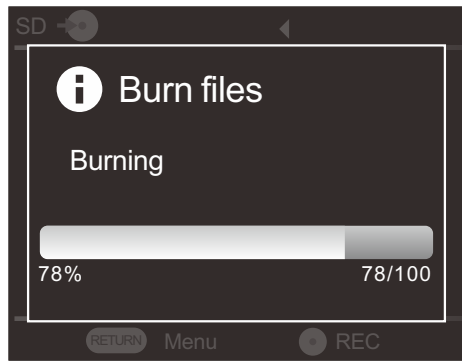

3.5 The message"Burning finished, please press return " appears, the Disc will be ejected automatically when the Burning is finished. Press RETURN to exit the current menu, return to main menu by repeatedly pressing the RETURN button.

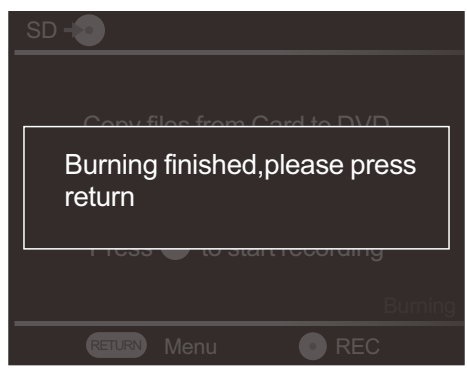

(Note: Insert CARD after start. If Memory Card is not connected, the tip "CARD is not ready" appears. If CARD capacity is bigger than that of DVD-ROM, the tip "not enough space in DVD" appears.)

# II AV IN→External storage

# 1. AV IN onto USB

1.1 Enter the main menu, and choose "AV IN→External storage" .

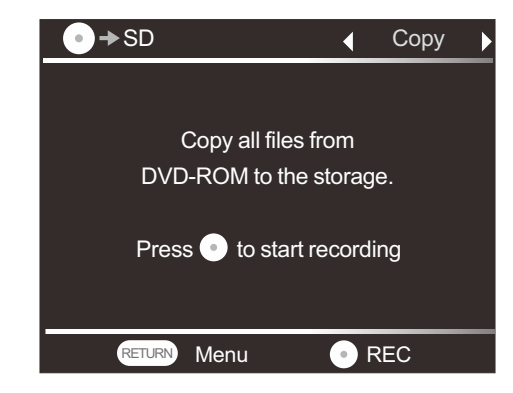

2.4 Press "REC", and "copy files to new directory" and the recording progress bar are shown.

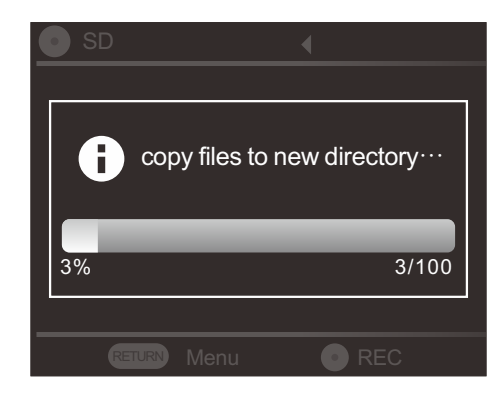

2.5 The message "Burning finished , please press return" appears. Press RETURN to exit the current menu.

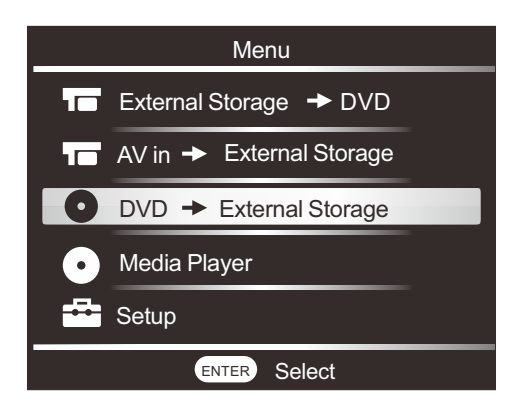

2.2 Select output: " Memory Card", and press ENTER.

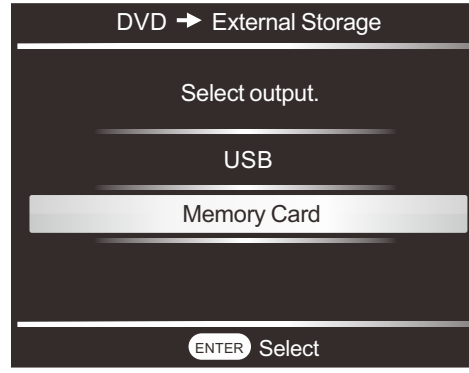

2.3 The tips appear: "CD→SD", "copy all files from DVD- ROM to the storage" and "Press REC to start recording". Press RETURN to go back to MENU, and press REC to start recording.

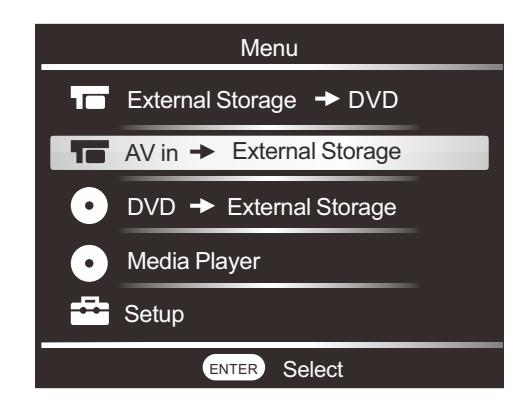

1.2 Select output "USB". The screen shows the menu of AV synchronization, and the relevant message menu appears: "Video→USB", "recording quality" and "remaining". Press RETURN to go back to MENU.

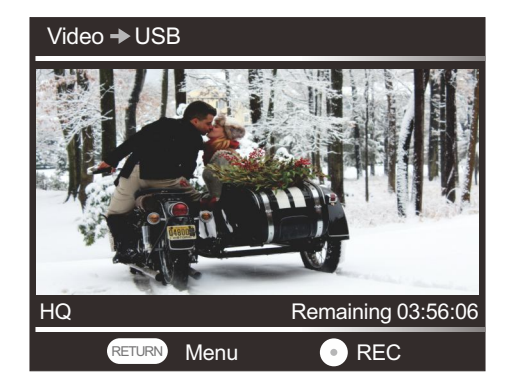

1.3 Press REC to start recording.

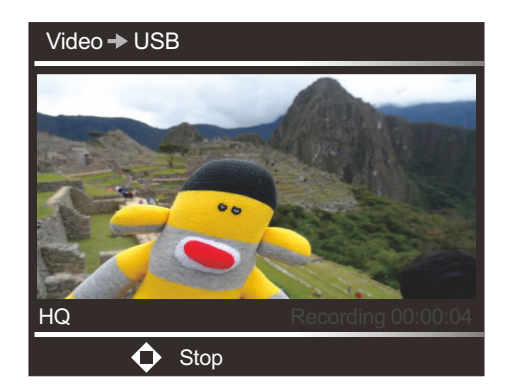

1.4 Press STOP to end operation. The message "Burning finished",Press RETURN to exit the current menu, return to main menu by repeatedly pressing the RETURN button.

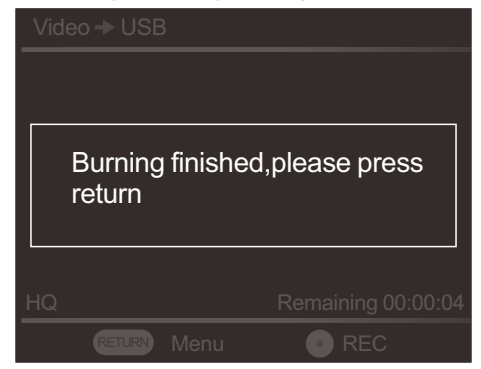

(Note: the name of the path of the program recorded created on the USB is "MT-ROOT/ Record ".The remaining time is detected, and the burning is started automatically.)

#### 2.AV IN onto Memory Card

2.1 Enter the main menu, and choose "AV IN→External storage " .

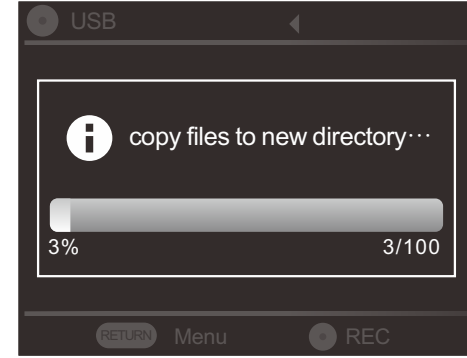

1.5 The message "Burning finished , Press RETURN to exit the current menu, return to main menu by repeatedly pressing the RETURN button.

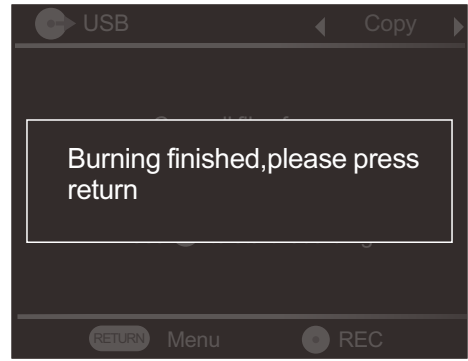

(Note: before the operation, make sure that USB storage capacity is bigger than DVD. The name of the path created on USB is DVD.)

#### 2.DVD onto memory card

2.1 Enter the main menu, and choose "DVD→External storage " .

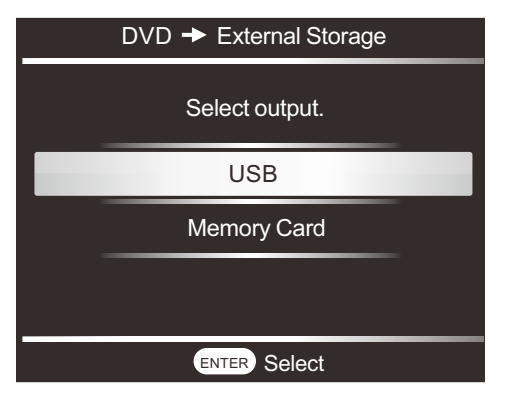

1.3 The interface shows "CD→USB""copy all files from DVD- ROM to the storage" and "Press REC to start recording". Press RETURN to exit the current menu, and press REC to start recording.

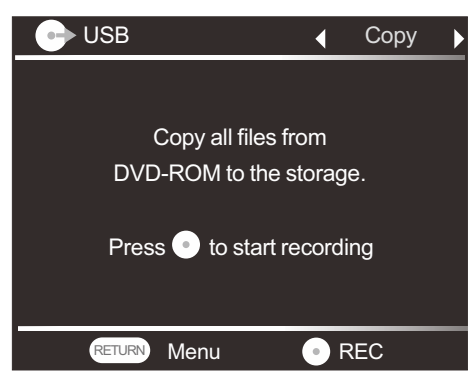

1.4 Enter REC. The tip "copy files to new directory "

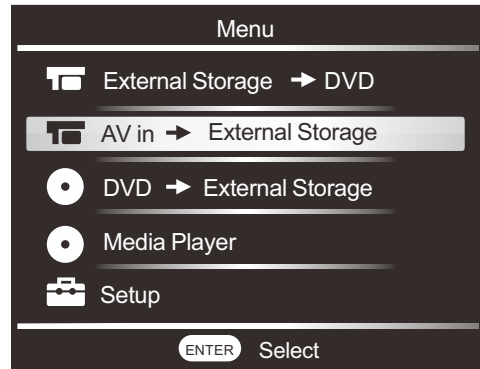

2.2 Select output:"Memory Card ", and press ENTER.

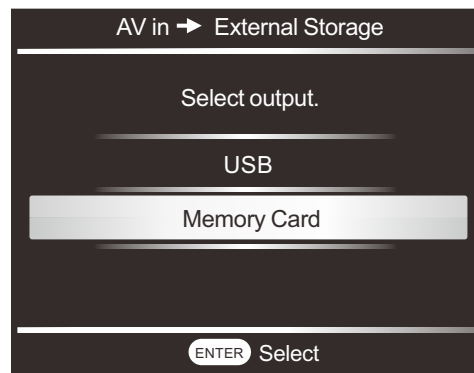

2.3 The screen shows the menu of AV synchronization, and the relevant message menu appears: "Video →SD", "recording quality"and"remaining". Press RETURN to go back to MENU, and press REC to start recording.

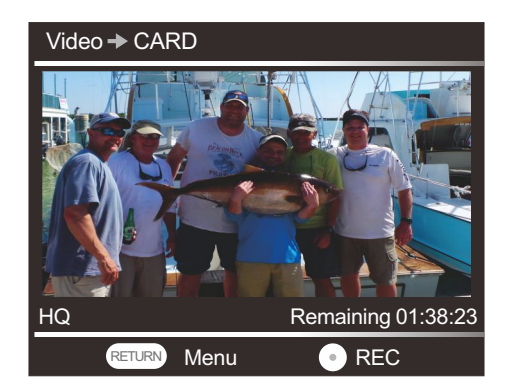

2.4 Press REC to start recording.

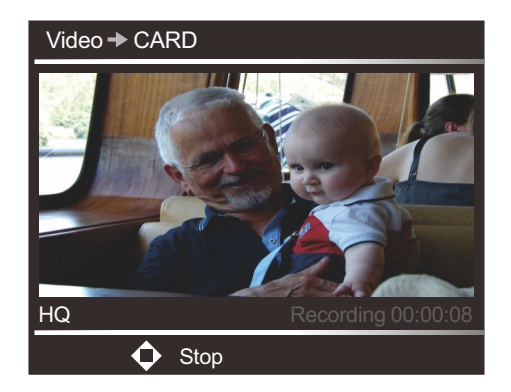

2.5 Press STOP to end operation. The message "Burning finished, Press RETURN to exit the current menu, return to main menu by repeatedly pressing the RETURN button.

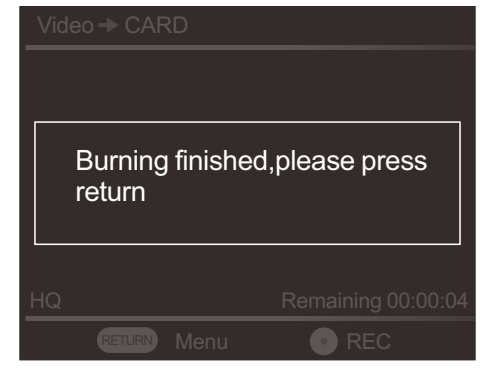

 (Note : the name of the path of the program recorded created on the card is " MT-ROOT/ Record ". The remaining time is detected, and the burning is started automatically.)

# III. DVD →External storage 1. DVD onto USB

1.1 Enter the main menu, and choose " DVD→External storage "

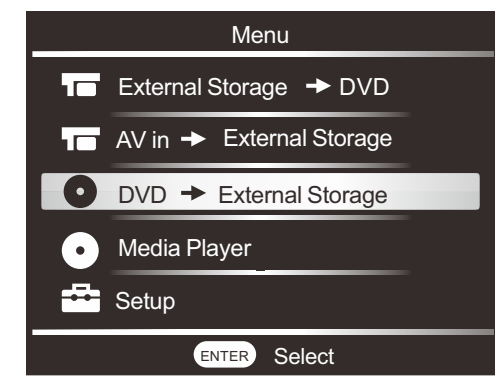

1.2 Choose " USB " , and press ENTER.

#### FCC Information and Copyright

This equipment has been tested and found to comply with the limits for a Class B digital device, pursuant to part 15 of the FCC Rules.

These limits are designed to provide reasonable protection against harmful interference in a residential installation. This equipment generates,

uses and can radiate radio frequency energy and, if not installed and used in accordance with the instructions, may cause harmful interference

to radio communications. However, there is no guarantee that interference will not occur in a particular installation. If this equipment does

cause harmful interference to radio or television reception, which can be determined by turning the equipment off and on, the user is

encouraged to try to correct the interference by one or more of the following measures:

—Reorient or relocate the receiving antenna.

—Increase the separation between the equipment and receiver.

—Connect the equipment into an outlet on a circuit different from that to which the receiver is connected.

—Consult the dealer or an experienced radio/TV technician for help.

15.19 Labelling requirements.

This device complies with part 15 of the FCC Rules. Operation is subject to the following two conditions:

(1)This device may not cause harmful interference, and

(2) this device must accept any interference received, including interference that may cause undesired operation.

changes or modifications not expressly approved by the party responsible for compliance could void the user's authority to operate the equipment.